# **10. Motors with Binary Inputs**

### **Introduction:**

- Stepper Motors
- Servo-Motors (pulse-width)
- BLDC motors (pulse-width)  $\bullet$
- $\bullet$ Solenoids

## **Stepper Motors**

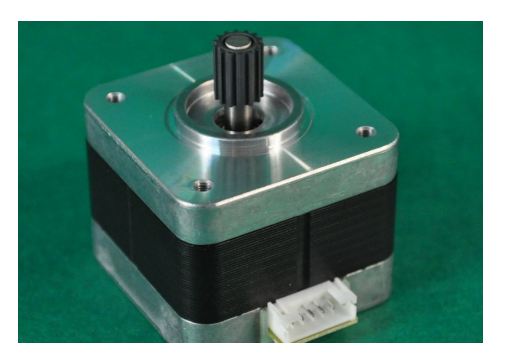

Stepper motors are a common type of motor which interface well with microcontrollers. Stepper motors are actually 2-phase AC synchronous motors - meaning that if you apply a 2-phase sine wave (sine & cosine) to the inputs, you produce a rotating magnetic field, which causes the motor to spin smoothly.

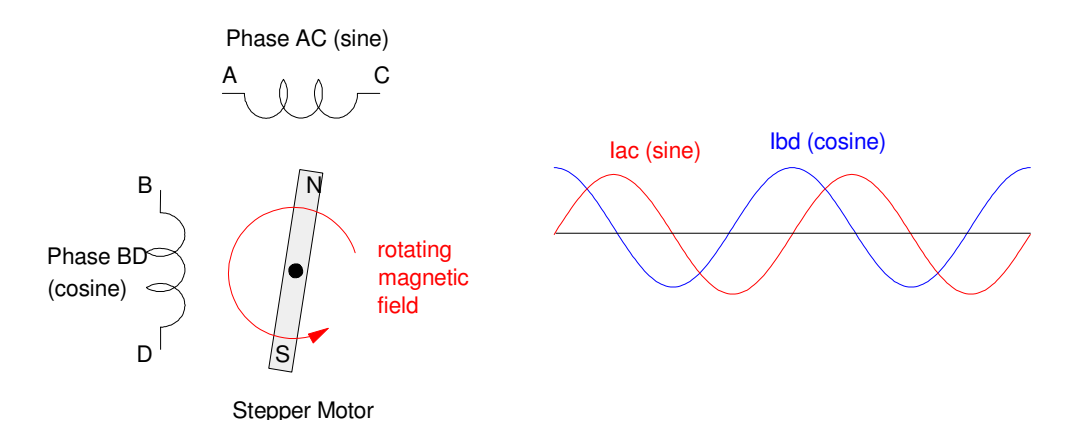

The reason they're called *stepper motors* is if you approximate a sine wave with a square wave, the motor steps. The way you approximate a sine wave determines the number of steps per rotation - with three common methods called

- Full-Stepping (four steps per cycle),
- $\bullet$ Half-Stepping (eight steps per cycle), and
- $\bullet$ Micro-Stepping (more than eight steps per cycle)

The total number of steps per rotation varies with the stepper motor. The ones we have in lab have 200 steps per rotation (for full-stepping) - meaning they actually have 50 electromagnetics around their perimeter. (50 sets of AC / BD coils around the circumference)

### **Stepper Motors: Hardware**

Since current can flow both ways in each phase (since waves are positive and negative), an H-bridge is usually used to drive a stepper motor. A fairly inexpensive and pretty capable H-bridge is the L298N from ebay and Amazon, which is capable of

- $\bullet$ 5V to 35V operation
- $\bullet$ Up to 2A per phase
- $\bullet$ Max power  $= 25W$

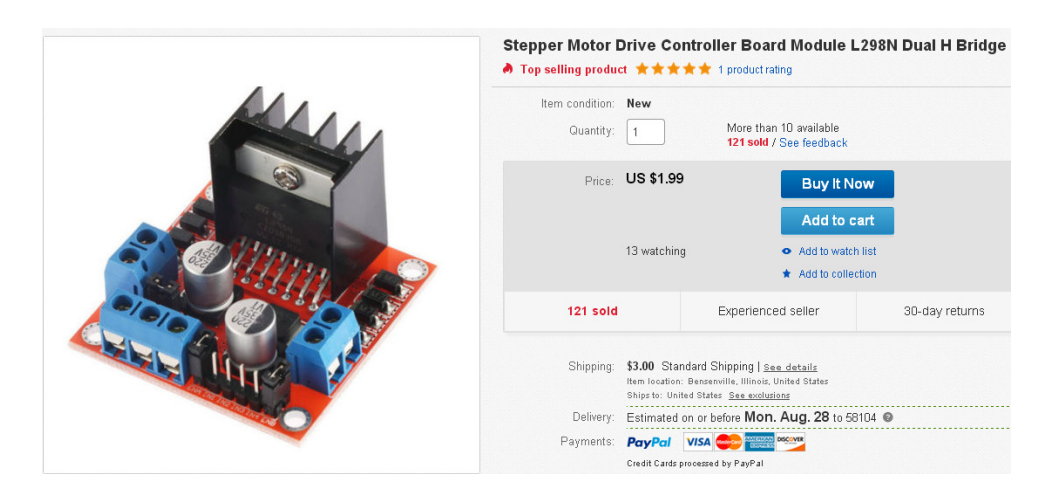

Dual H-Bridge Driver for a stepper motor.

Connections to your Pico board are:

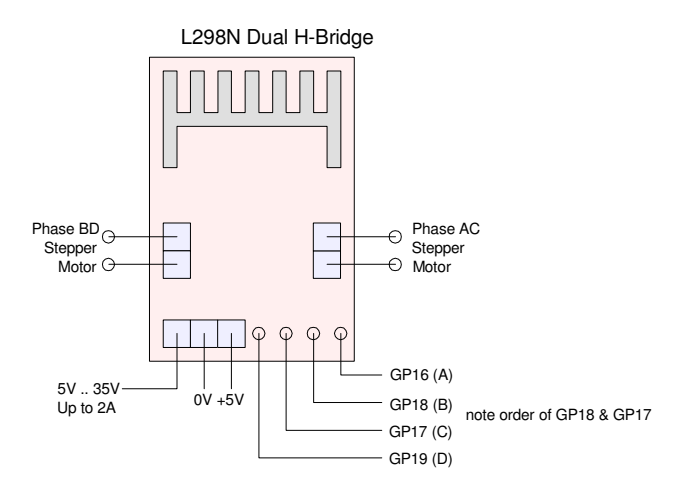

Four wires from the Pico needed to drive the stepper motor

#### **Software - Full Stepping**

With full-stepping, you approximate a 2-phase sine wave with square waves. This makes it easy for a Pico chip to drive the stepper motor. If {DCBA} is treated as a binary number the sequence to drive a stepper motor is

0001 A<br>0010 B 0010 0100 C 1000 D

repeat

Swap the order and you step backwards

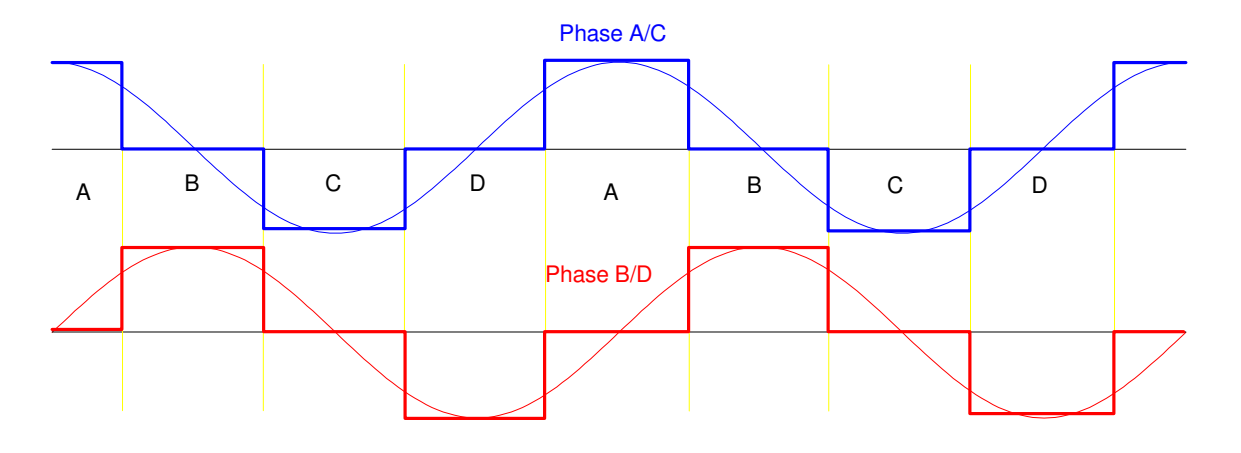

Full-Stepping approximates a 2-phase sine wave with four steps per cycle

In software, full-stepping can be implemented in code as follows:

```
# Stepper Motor - Full Stepping
from time import sleep_ms
from machine import Pin
PA = Pin(16, Pin.OUT)PB = Pin(17, Pin.OUT)PC = Pin(18, Pin.OUT)PD = Pin(19, Pin.OUT)TABLE = [1, 2, 4, 8]def Step(X):
    Y = TABLE[X $ 4] PA.value( Y & 8 )
    PB.value( Y & 4 )
     PC.value( Y & 2 )
     PD.value( Y & 1 )
x = 0for i in range(0,100):
    x += 1
     Step(x)
     sleep_ms(10)
```
### **Software - Half-Stepping**

A slight change in software produces eight divisions per cycle - meaning eight steps per cycle. This is called *half-stepping*. If you treat the input as a 4-bit binary number {DCBA}, then the numbers written the output pins are:

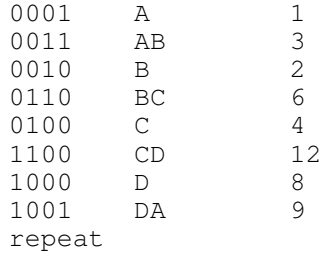

For a stepper motor rated at 200 steps per rotation, you actually get 400 steps per rotation using half-stepping.

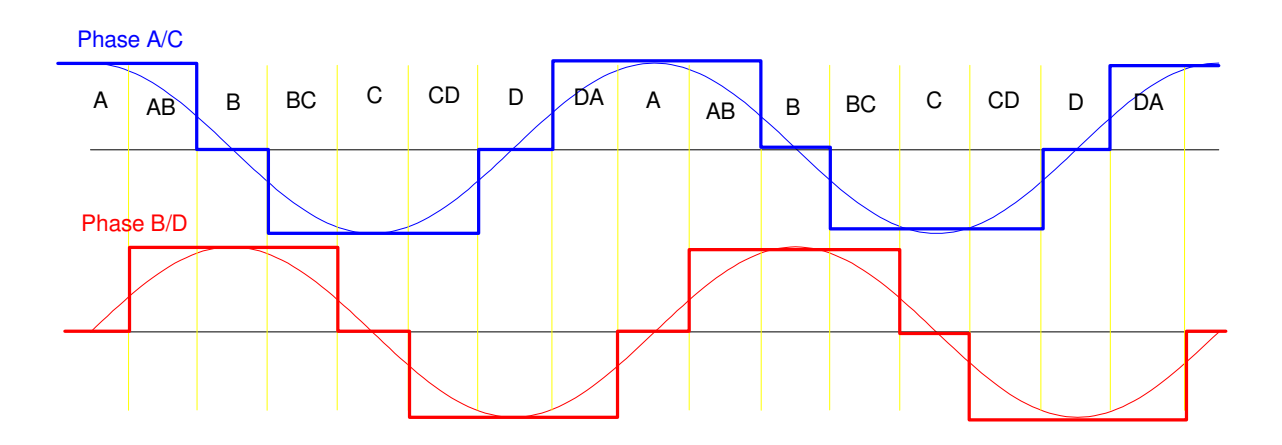

Approximation of sine / cosine wave using half stepping. Each cycle is broken down into eight steps.

Code for half-stepping is almost the same, except that you have eight entries in your lookup table.

```
# Stepper Motor - Half Stepping
from time import sleep_ms
from machine import Pin
PA = Pin(16, Pin.OUT)PB = Pin(17, Pin.OUT)PC = Pin(18, Pin.OUT)PD = Pin(19, Pin.OUT)TABLE = [1, 3, 2, 6, 4, 12, 8, 9]def Step(X):
    Y = TABLE[X § 8]PA.value( Y & 8 )
     PB.value( Y & 4 )
     PC.value( Y & 2 )
     PD.value( Y & 1 )
x = 0for i in range(0, 200):
    x + = 1 Step(x)
     sleep_ms(10)
```
### **Software - Micro-Stepping: 16 steps per cycle**

A third option is to use PWM to approximate a sine and cosine wave. This is termed *micro-stepping*. The number of levels per cycle is arbitrary and can in theory be as fine as you want. For illustration purposes, we'll look at micro-stepping with 16 and 32 steps per cycle.

With PWM outputs, you can output anything from 0% to 100% duty cycle. To get negative voltages, you switch from phase A or B being energized (positive) to C or D being energized (negative):

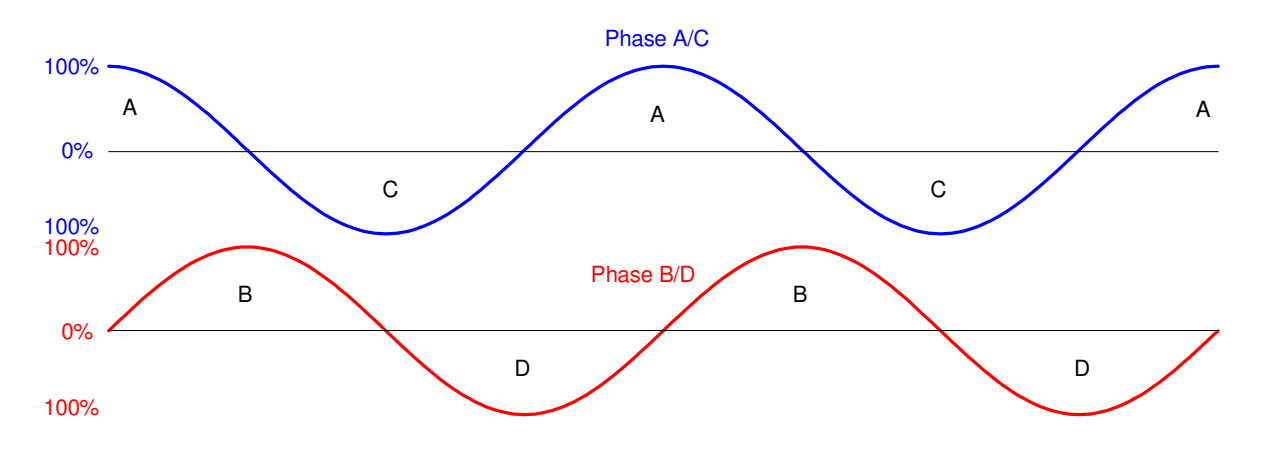

PWM outputs allow you to generate any voltage from 0% to 100%

To speed up the computations, a look-up table is used for phase A (which is zero for the 2nd half of the sine wave). Phase B, C, and D can then be generated using the same look-up table and shifting where you read by 90 degrees, 180 degrees, and 270 degrees respectively.

The following code uses a look-up table with 16 entries - resulting in 800 steps per rotation

 $\backslash$ 

```
N = (\left(\frac{200 \text{ steps } t \text{ rotation}}{4 \text{ steps per cycle}}\right)4 steps per cycle
                    (16 \text{ entry table}) = 800 \frac{\text{steps}}{\text{rotation}}from machine import Pin, PWM
 from time import sleep_ms
 PA = Pin(16, Pin.OUT)PA = PWM(Pin(16))PA.freq(100)
 PA.duty_u16(0)
 PB = Pin(17, Pin.OUT)PB = PWM(Pin(17))PB.freq(100)
 PB.duty_u16(0)
 PC = Pin(18, Pin.OUT)PC = PWM(Pin(18))PC.freq(100)
 PC.duty_u16(0)
 PD = Pin(19, Pin.OUT)PD = PWM(Pin(19))PD.freq(100)
 PD.duty_u16(0)
 TABLE16 = [0, 24874, 45962, 60052, 65000, 60052, 45962, 24874, 0,
   0, 0, 0, 0, 0, 0, 0]
 def Step16(X):
      A = TABLE16[X $ 16] PA.duty_u16(A)
      B = TABLE16[(X+4) % 16] PB.duty_u16(B)
      C = TABLE16[(X+8) % 16] PC.duty_u16(C)
      D = TABLE16[(X+12) % 16] PD.duty_u16(D)
 x = 0for i in range(0,800):
      x + = 1 Step16(x)
       sleep_ms(5)
 PA.duty_u16(0)
 PB.duty_u16(0)
 PC.duty_u16(0)
 PD.duty_u16(0)
```
Similarly, you could use a table with 32 entries, resulting 1600 steps per rotation:

```
# Micro-Stepping; 32 steps per cycle
from machine import Pin, PWM
from time import sleep_ms
PA = Pin(16, Pin.OUT)PA = PWM(Pin(16))PA.freq(100)
PA.duty_u16(0)
PB = Pin(17, Pin.OUT)PB = PWM(Pin(17))PB.freq(100)
PB.duty_u16(0)
PC = Pin(18, Pin.OUT)PC = PWM(Pin(18))PC.freq(100)
PC.duty_u16(0)
PD = Pin(19, Pin.OUT)PD = PWM(Pin(19))
PD.freq(100)
PD.duty_u16(0)
TABLE32 = [0, 12681, 24874, 36112, 45962, 54046, 60052, 63751,
65000, 63751, 60052, 54046, 45962, 36112, 24874, 12681, 0, 0, 0, 0,
0, 0, 0, 0, 0, 0, 0, 0, 0, 0, 0, 0]
def Step32(X):
    A = TABLE32[X 8 32] PA.duty_u16(A)
    B = TABLE32[(X+8) %32] PB.duty_u16(B)
    C = TABLE32[(X+16) % 32] PC.duty_u16(C)
    D = TABLE32[(X+24) %32] PD.duty_u16(D)
x = 0for i in range(0,1600):
    x + = 1 Step32(x)
     sleep_ms(5)
PA.duty_u16(0)
PB.duty_u16(0)PC.duty_u16(0)
PD.duty_u16(0)
```
### **Solenoids**

A solenoid is an electromagnet which can either pull or push a rod back and forth. Think of it as an electronic deadbolt:

- When de-energized, the deadbolt locks the door.
- $\bullet$ When energized, the deadbolt is pulled back, allowing the door to open.

Since this is an of/off device, a simple binary output from the Pico can be used.

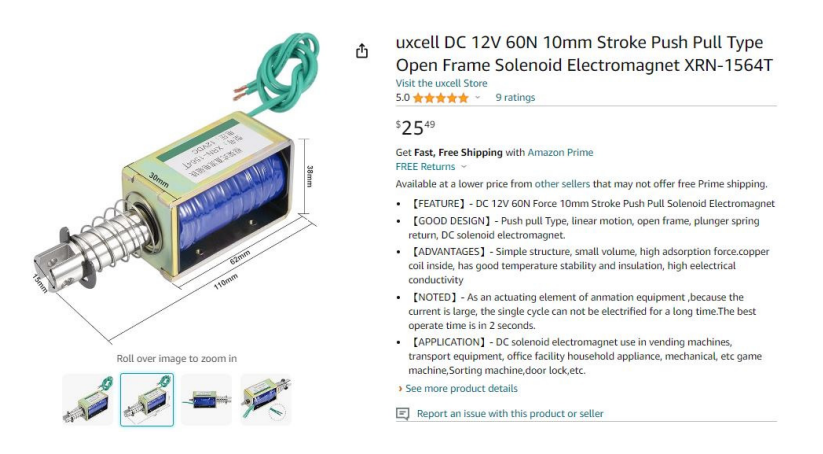

Sample Solenoid: Applying 12V to the leads draws 1A and applies 60N of force

Assume for example a uxcell 12V solenoid is to be driven by a Pi-Pico. The requirements are:

- $\cdot$  V = 12V
- $-I = 1A \ @ 12V$

Since a Pi-Pico can't output 12V or 1A directly, add a transistor switch (assume a ZTX1051A NPN transistor).

- Digikey Part: ZTX1051A
- $\cdot$  Ic(max) = 4A
- DC Current Gain (min): 300 @ 1A, 2V
- Vce(sat) =  $210$ mV @ 1000mA
- \$0.68 (qty 100)

To saturate the transistor, you need

$$
h_{fe} \cdot I_b > I_c
$$
  
300 \cdot I\_b > 1A  
12*mA* > I\_b > 3.33*mA*

(The 12mA is the maximum output from a Pi-Pico). Rb is then

$$
R_b = \left(\frac{3.3V - 0.7V}{I_b}\right)
$$
  
217 $\Omega$  < R\_b < 780.

Anything in this range should work. Let  $Rb = 330$  Ohms. Note that solenoids are inductors - meaning you need to add a flyback diode to save the transistor when the inductor turns off.

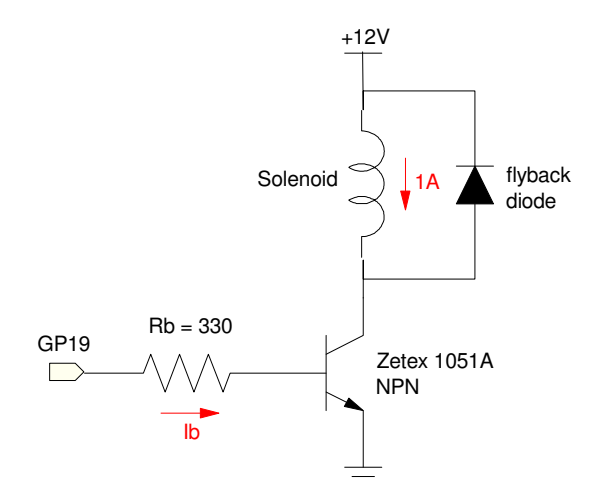

#### Solenoid Code:

A simple 1/0 on the output turns the solenoid on and off

```
# Turning a solenoid on and off
from machine import Pin
from time import sleep
GPI9 = Pin(19, Pin.OUT)while(1):
     print('Solenoid On')
     GP19.value(1)
     sleep(1)
     print('Solenoid Off')
     GP19.value(0)
     sleep(1)
```
# **Brushless DC Motors (BLDC - Quad-Copter Motors)**

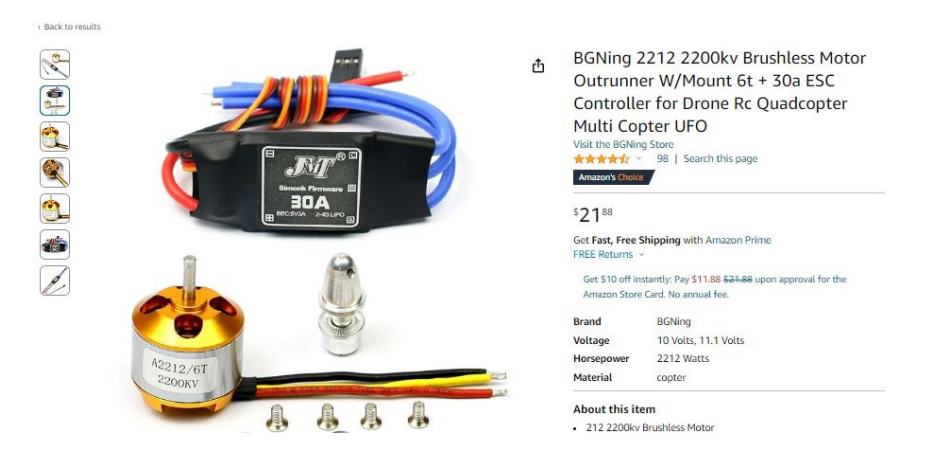

BLDC Motor (quad-copter motor)

A second class of motors with digital inputs use a PWM signal to control them, such as a BLDC motor. These motors use a 3-wire control input:

- $\cdot$  Red:  $+3.3V$
- Black: Ground
- White: Control Signal  $\bullet$

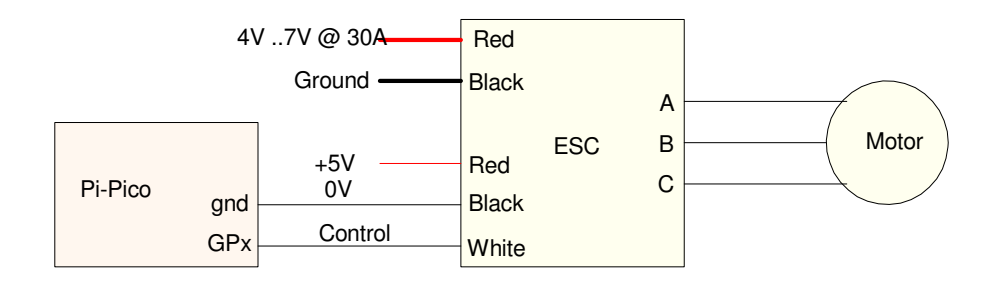

Connections from a Pi-Pico to a BLDC motor.

The control input is a square wave:

- Frequency = 50Hz to 330Hz  $\bullet$
- Stop (power on): 0.9ms pulse  $\bullet$
- $\bullet$ Slow: 1.2ms pulse
- Fast: 3.0ms pulse

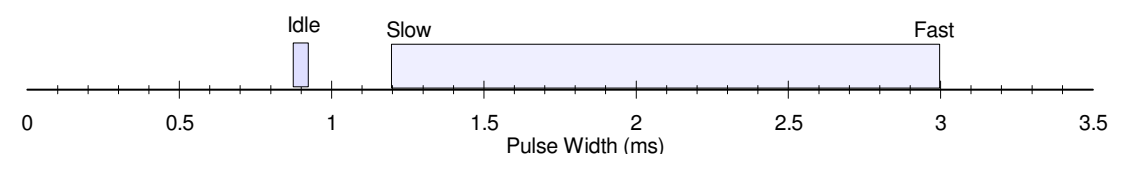

The speed of the BLDC motor is set by the pulse width on the Control line

On power up. the ESC module wants to see a 0.9ms pulse on the control line. This is for safety: the blades of a quad-copter hurt when they hit you. If the ESC module sees the correct voltage and a 0.9ms pulse on the control line, it will then enter RUN mode, allowing you to vary the speed of the motor by adjusting the pulse width on the Control line.

This is very easy to do with a Pi-Pico.

#### **Sample Code**

- Set the frequency to  $50\text{Hz}$  (period =  $20\text{ms}$ )
- Set the pulse width to 0.9ms until you press a button connected to GP15
- Once you press the button, switch from slow  $(1.2 \text{ms pulse})$  to fast  $(3.0 \text{ms pulse})$

```
from machine import Pin
from time import sleep
# GP15 = push button
# GP16 = control input to BLDC
Button = Pin(15, Pin.IN, Pin.PULL_UP)
Control = Pin(16, Pin.OUT)Control = PWM(Pin(16))Control.freq(50)
Control.duty_ns(900_000)
while(Button.value() == 1):
     pass
while(1):
    print('slow')
     Control.duty_ns(1_200_000)
     sleep(1)
     print('fast')
     Control.duty_ns(3_000_000)
     sleep(1)
```
# **Digital Servo Motor**

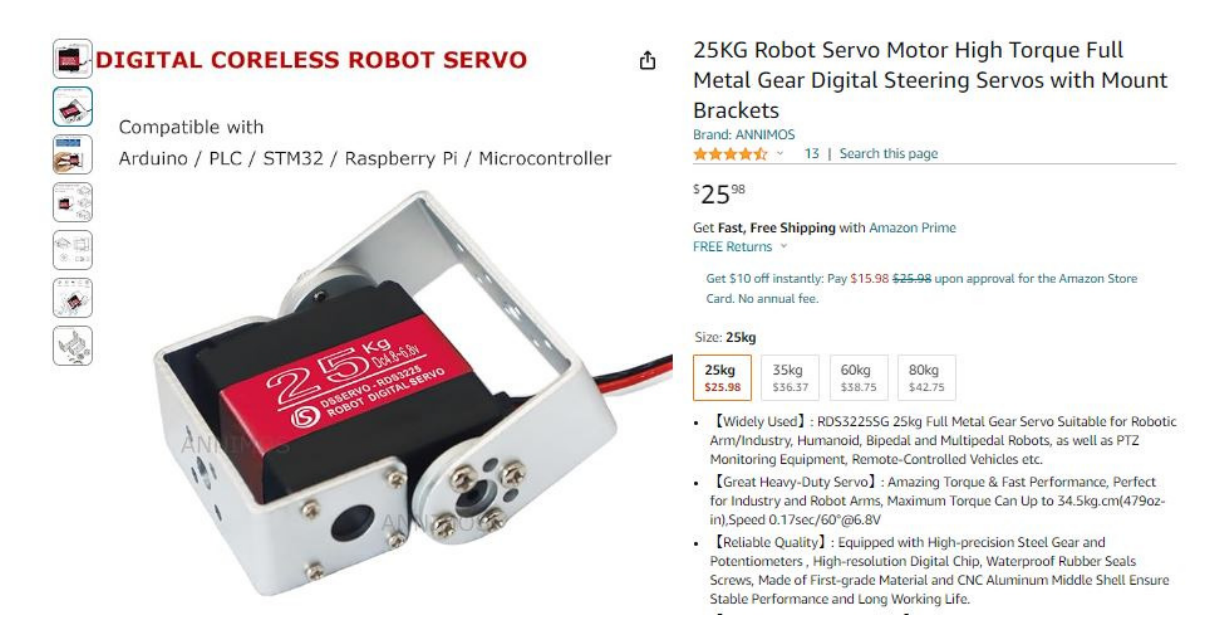

Typical Digital Servo Motor: Output is a 0 - 270 degree rotation

Another motor with a digital interface is a Digital Servo Motor. Think pan-and-tilt camera or a robotic arm for this motor.

The output of a Digital Servo Motor is an angle: the link can be set to 0-90 degrees, 0-180, or 0-270 degrees typically. Like the previous example, this is a 3-wire interface:

- Red: 5.0V to 6.8V, up to 3.0A (varies with the motor)  $\bullet$  .
- Black: Ground  $\bullet$
- White: Control Input  $\bullet$

The control input sets the angle. For the motor given above, this is a square wave

- Frequency =  $50 330$ Hz  $\bullet$
- Pulse Width  $= 500 2500$ us  $\bullet$
- Neutral Position = 1500us  $\bullet$

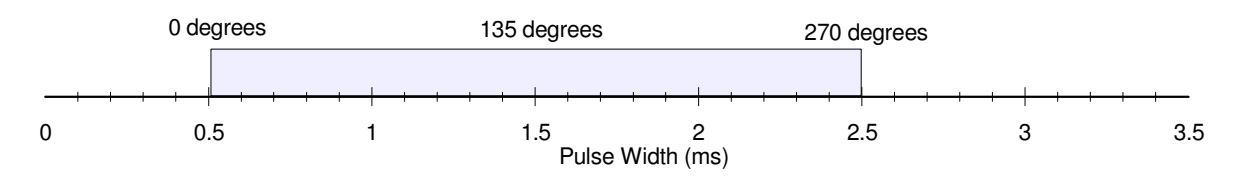

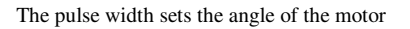

The hardware connection from a Pi-Pico to the motor is also similar to a BLDC motor:

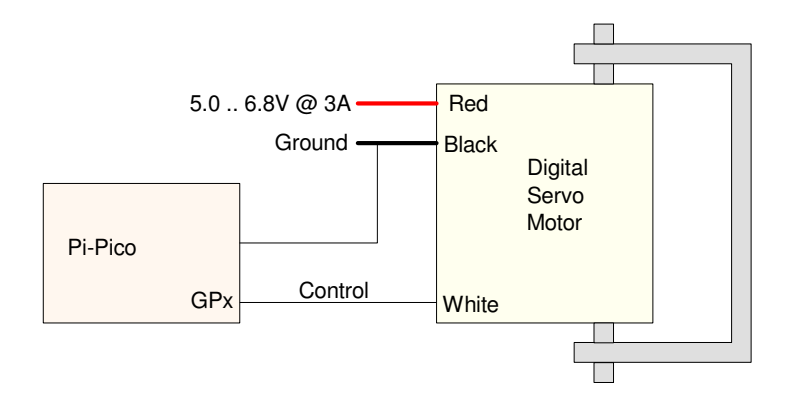

Connection from a Pi-Pico to a Digital Servo Motor. The pulse width on the control line sets the angle.

The code is almost the same as before. As an example, the following rotates the arm

- Button 15: Increase the angle
- Button 14: Decrease the angle
- GP16: Control input

```
from machine import Pin
from time import sleep_ms
# GP14 = push button (decrease angle)
# GP15 = push button (increae angle)
# GP16 = control input to digital servo motor
Up = Pin(15, Pin.IN, Pin.PULL_UP)
Down = Pin(14. Pin.IN, Pin.PULL_UP)
Control = Pin(16, Pin.OUT)Control = PWM(Pin(16))Control.freq(50)
x = 1 500 000
while(1):
    if(Up.value() == 0):
        x += 1000
    if(Down.value() == 0):
        x = 1000if(x < 500\_{000}):
        x = 500 \_000if(x > 2 500 000):
        x = 2500000 Control.duty_ns(x)
     sleep_ms(1)
```
# **Continuous Rotation Servo Motor**

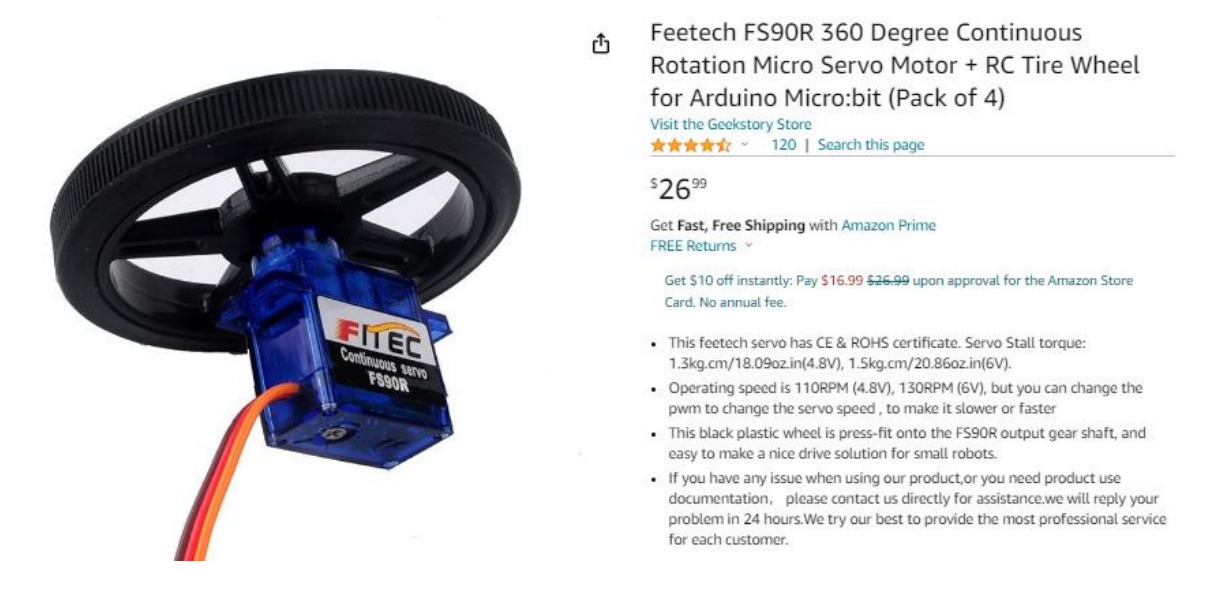

For speed control, a Continuous Rotation Servo Motor can be used

Finally, it you want continuous rotation, such as for driving the wheel of a car, a continuous rotation servo motor can be used. This again has a three-wire interface. For the example given here:

- Red =  $4.8V 6.0V$
- Current: 100mA (no load) .550mA (stall)
- Pulse Width: 700 2300 us
- No-Load Speed: 110 rpm

The pulse width sets the speed:

- CW: 1500us 700us
- CCW: 1500us 2300us
- Stop: 1500us +/- 45us

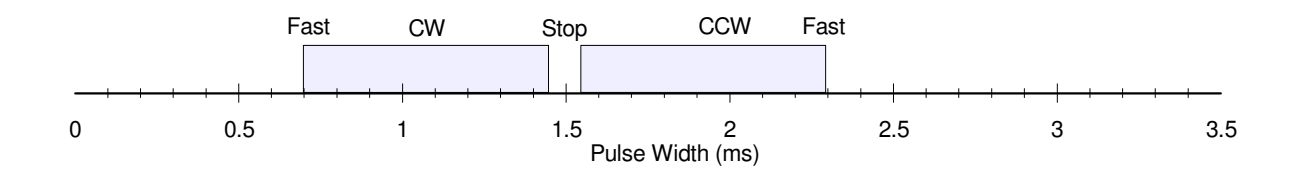

Wiring to a Pi-Pico is similar to before:

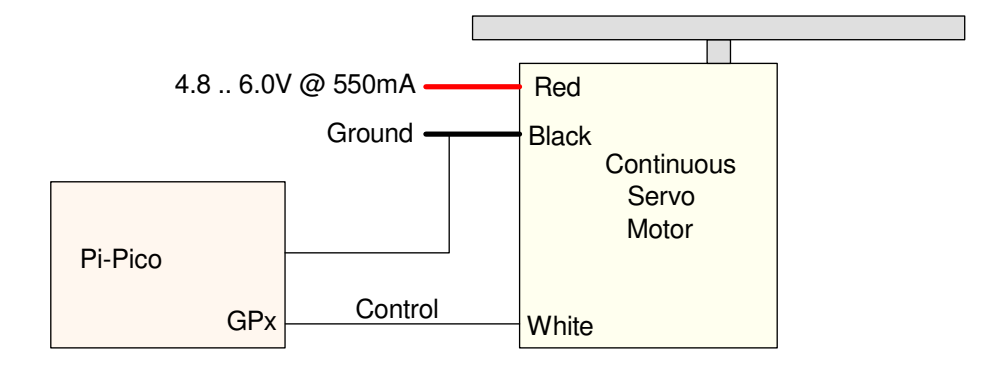

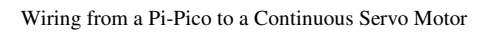

Similarly, the code is almost the same as for a angle-control motor:

- Button 15: Increase the speed
- Button 14: Decrease the speed
- GP16: Control input

```
from machine import Pin
from time import sleep_ms
# GP14 = push button (decrease angle)
# GP15 = push button (increae angle)
# GP16 = control input to continuous servo motor
Up = Pin(15, Pin.IN, Pin.PULL_UP)
Down = Pin(14. Pin.IN, Pin.PULL_UP)
Control = Pin(16, Pin.OUT)Control = PWM(Pin(16))Control.freq(50)
x = 1\_500\_000while(1):
    if(Up.value() == 0):
        x += 1000
    if(Down.value() == 0):
        x = 1000 if(x < 700_000):
        x = 700 \_000 if(x > 2_300_000):
        x = 2 300 000)
     Control.duty_ns(x)
     sleep_ms(1)
```
# **Summary:**

Digital motors are pretty easy to interface with a Pi-Pico:

- With a stepper motor, you mimic a 2-phase sine wave with four wires from the Pi-Pico
- With digital servo motors, you control the speed with a pulse width.

Note that these motors are low-power:

- The stepper motor draws  $3A \& 5V$ , meaning  $15W$
- The digital servo motor draws  $2A \otimes 5V$ , meaning  $10W$
- The continuous servo motor draws  $550mA @ 5V$ , meaning  $2.7W$

Subtract losses in the motors and the power these can deliver is fairly small. If that's all you need, however, these are easy ways to interface motors to a Pi-Pico.